# **SJCAM** EMPOWER YOUR DREAMS

# M10 SERIE

M10 SERIES | M10 SÉRIE

# MANUAL DE USUARIO

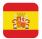

Las cámaras de la serie M10 han sido diseñadas adaptándose a las necesidades y tendencias del mercado. Tienen diversidad de funciones como grabación de vídeo y de audio o realización de fotografías. Llevan incorporada una batería extraíble, carcasa resistente al agua y multitud de accesorios que las hacen perfectas para utilizarla practicando deportes al aire libre, en la moto o como cámara de coche, permitiéndole grabar en cualquier momento y lugar.

Leer atentamente las instrucciones antes de empezar a utilizar la cámara.

#### Advertencias

1. Producto de alta precisión, no golpear.

2. No poner cerca de fuentes u objetos magnéticos como imanes o motores eléctricos. Evitar ondas de radio.

3. No exponer el producto a temperaturas elevadas ni a la luz directa del sol.

4. Utilice tarjetas microSD de marcas reconocidas en el mercado. No todos los tipos de tarjeta son compatibles por lo que no puede garantizarse su correcto funcionamiento.

5. No exponer la microSD a fuentes u objetos magnéticos para evitar la pérdida de datos.

6. En caso de sobrecalentamiento, humo u olor desagradable durante la carga, desenchufe el dispositivo inmediatamente para evitar riesgo de incendio.

7. Durante la carga, mantenga el dispositivo lejos del alcance de los niños para evitar asfixia involuntaria o daños por descargas eléctricas.

# Especificaciones

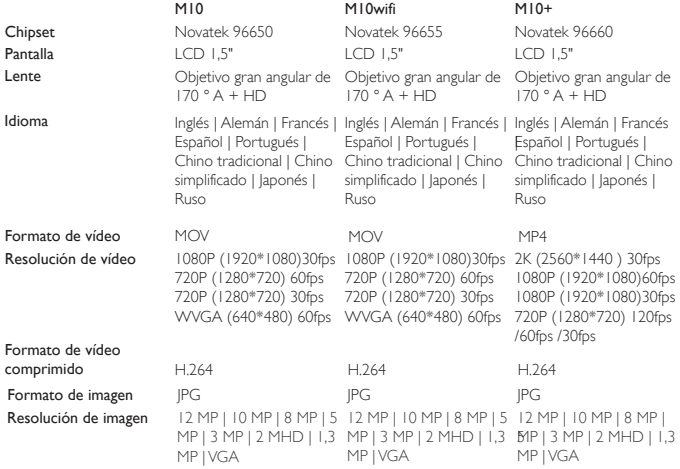

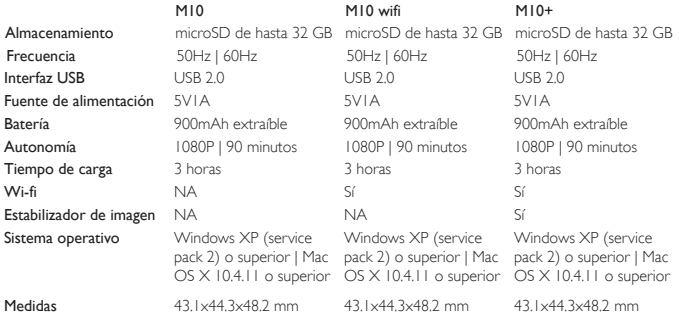

Fotos de producto (frente):

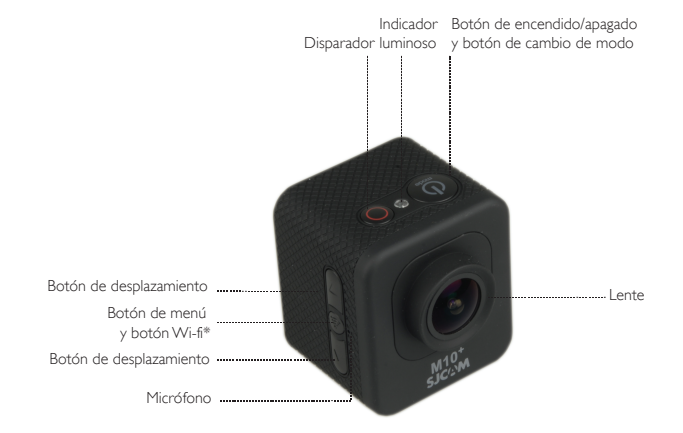

\*Botón Wi-fi sólo en los modelos M10wifi y M10+

Fotos de producto (trasera):

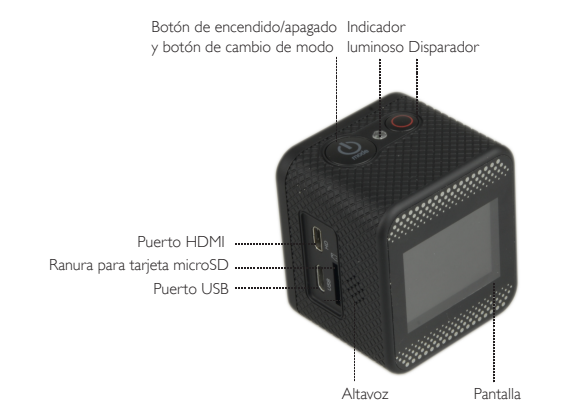

Detalle carcasa:

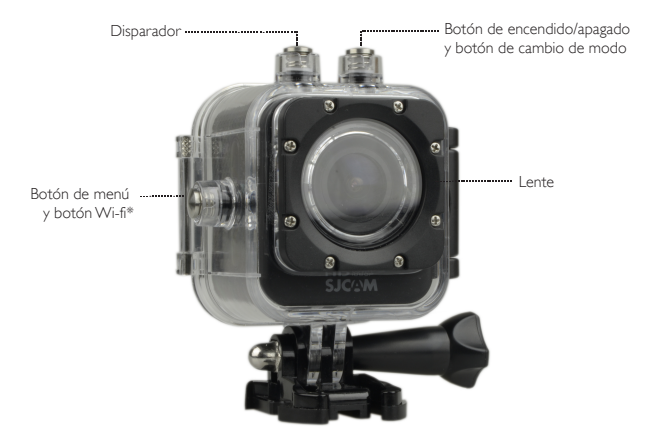

\*Botón Wi-fi sólo en los modelos M10wifi y M10+

#### Detalle accesorios:

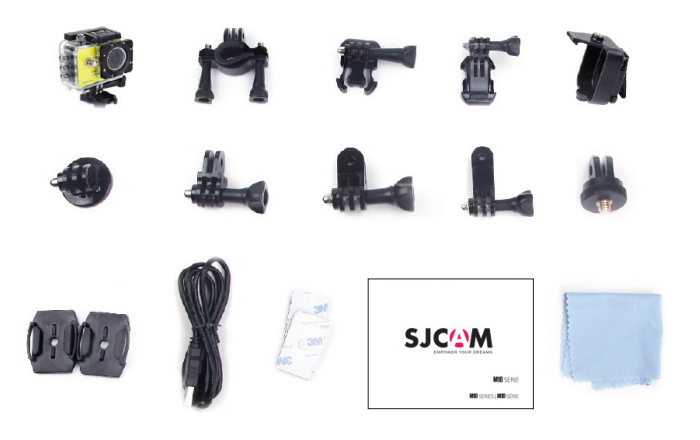

# Incluye:

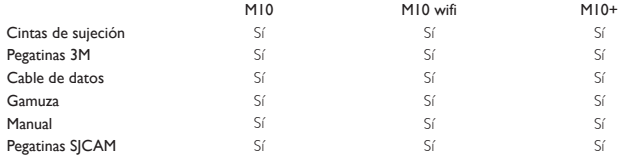

#### Instrucciones de uso

#### 1. Inserte la tarjeta de memoria

Utilice tarjetas microSD de marcas reconocidas en el mercado. No todos los tipos de tarjeta son compatibles por lo que no puede garantizarse su correcto funcionamiento. Formatear la tarjeta en el ordenador antes de usarla.

#### 2. Instalación de la batería

A Presione el botón de apertura de la tapa de la batería.

B Introduzca la batería según las indicaciones de los símbolos +/- y la dirección de las flechas hasta que quede encajada.

C Indicador de carga: véase el diagrama.

D Extracción de la batería: abrir la tapa y retirar.

# 3. Carga

A Puede cargar la cámara conectándola al ordenador, a la corriente mediante el cable adaptador o usando el cargador para el coche.

B Puede grabar vídeo durante la carga.

C Se puede cargar la cámara estando apagada.

#### 4. Encendido y apagado

A Presionar el botón de encendido de 3 a 5 segundos. B Enciéndala y apáguela encendiendo y apagando la pantalla.

### 5. Cámara de coche

A En menú, seleccionar la función cámara de coche para grabar.

B La cámara se encenderá automáticamente una vez arranque el vehículo siempre que esté conectada al cargador del coche.

#### 6. Modo grabación de vídeo

Encender la cámara y presionar el botón modo hasta que aparezca el icono **en la parte superior** izquierda de la pantalla. Presione OK para empezar a grabar, en ese momento el icono parpadeará. Presione de nuevo para parar la grabación, el icono desaparecerá.

### 7. Modo foto

Encender la cámara y presionar el botón modo, seleccionar el modo foto y aparecerá el siguiente icono en la parte superior izquierda de la pantalla. Presione OK para hacer fotos.

#### 8. Modo reproducción y almacenamiento

A Mediante el cable USB o utilizando un adaptador de su tarjeta, podrá transferir los archivos al ordenador. B Para reproducir los archivos en la cámara, encender el dispositivo, presionar el botón modo hasta llegar a modo reproducción. Mediante los botones arriba y abajo podrá seleccionar los archivos a visualizar. *No es posible transferir archivos del PC a la cámara ni a la tarjeta de memoria.*

# 9. Conexión WIFI, en los modelos M10 Wi-Fi y M10+

Este producto se puede conectar a smartphones (Android y iOS). Siga los siguientes pasos:

1. Descargar la APP SJCAM Zone en su dispositivo a través de Google Play (dispositivos Android) o de la App store (para dispositivos Apple).

2. Encender la cámara, pulsar el botón WIFI y aparecerá el icono WIFI en la pantalla.

3. Activar la conexión WIFI en el dispositivo, buscar la red SJ4000WIFI, y aparecerá la siguiente contraseña: 12345678.

4. Una vez establecida la conexión, aparecerá reflejado en la pantalla.

5. Las imágenes y vídeos se mostrarán directamente en el smartphone/ordenador.

Cambio de contraseña: encender la cámara e ir al modo WIFI, ajustes para cambiar la contraseña. *Las especificaciones pueden estar sujetas a modificaciones debido a mejora o actualización.*

# USER MANUAL

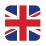

M10 cameras have been designed following the needs and market trends. They have a variety of features. including HD digital video and audio recording, and photo shooting. A detachable battery, water-proof case and all the accessories included, make the SJ4000 cameras perfect to use them while practicing outdoor sports, riding a motorbike or as a car camera, allowing you to film anytime, anywhere.

Please read the instruction manual carefully before using the camera for the first time.

#### Safety Guidelines

1. It is a high-precision product, do not drop it or crash it.

2. Do not expose the camera to strong magnetic objects, such as magnets or electrical motors. Avoid exposing the product to strong radio waves. Strong magnetic fields may cause the products breakdown or images /audio damage.

3. Never leave the products exposed to high temperatures and direct sunlight.

4. Please choose branded microSD card. No-branded cards are not guaranteed to work properly.

5. Do not place microSD card near strong magnetic objects to avoid data loss.

6. In case of overheating, smoke, or unpleasant smell in the process of charging, unplug your device immediately to prevent fire hazard.

7. While charging, keep the product out of children's reach. Power cable may cause children accidental suffocation or electric shock.

8. Keep the device in cool, dry and dust-free places.

#### Features

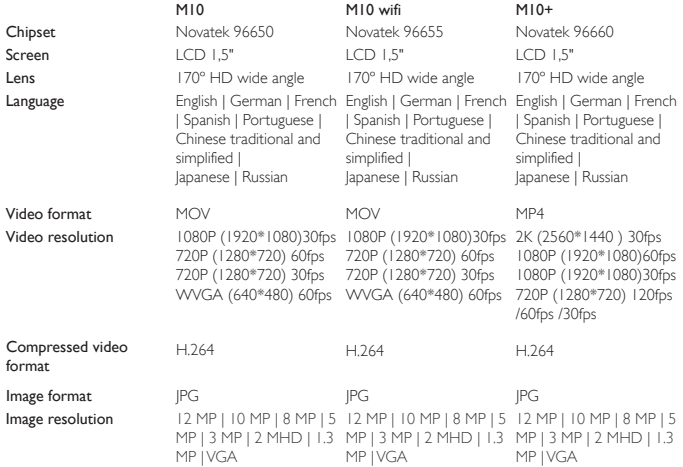

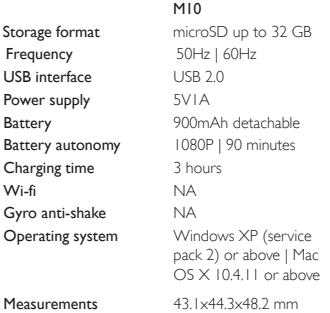

microSD up to 32 GB 50Hz | 60Hz 900mAh detachable NA Yes 3 hours Windows XP (service pack 2) or above | Mac USB 2.0 5V1A M10 wifi 1080P | 90 minutes

microSD up to 32 GB 50Hz | 60Hz Yes 1080P | 90 minutes Yes 3 hours Windows XP (service pack 2) or above | Mac OS X 10.4.11 or above OS X 10.4.11 or above USB 2.0 5V1A 900mAh detachable  $M10+$ 43.1x44.3x48.2 mm 43.1x44.3x48.2 mm

#### Pictures (front)

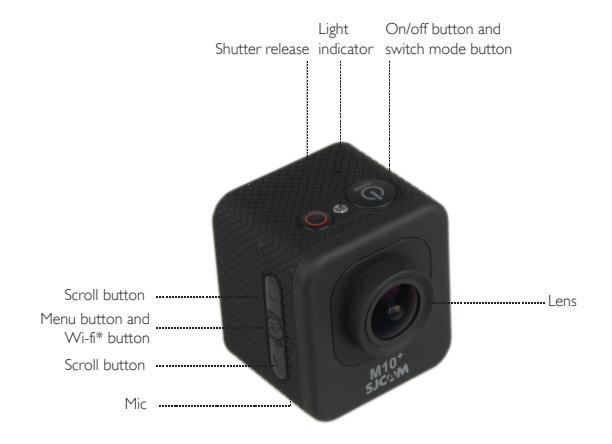

\* Wi-fi button only available in M10wifi and M10+ models

#### Pictures (back)

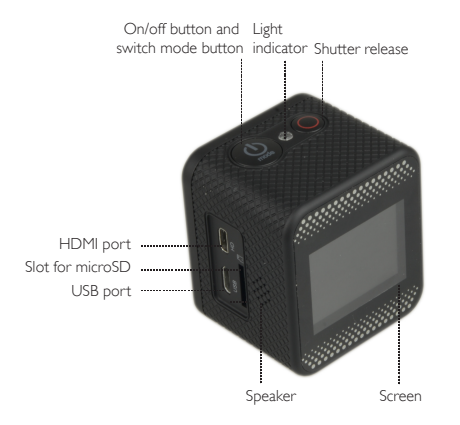

#### Waterproof case

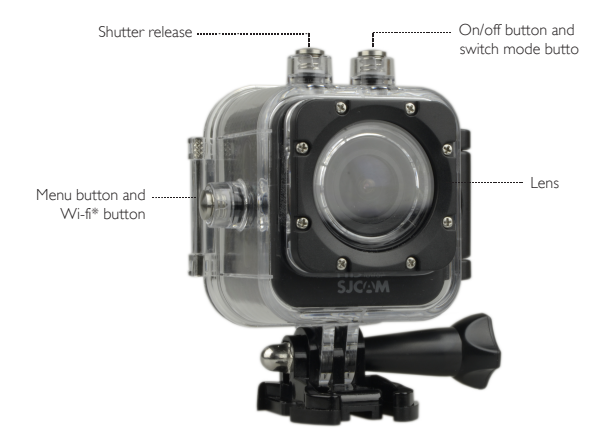

\* Wi-fi button only available in M10wifi and M10+ models

#### Accesories

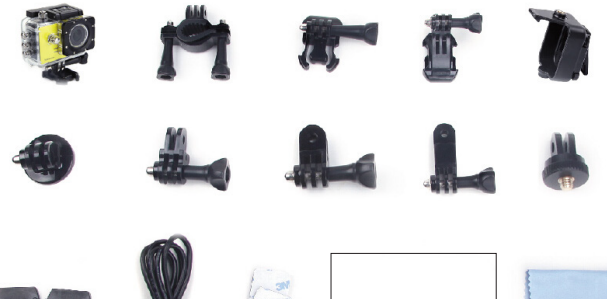

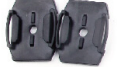

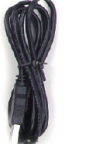

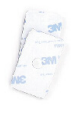

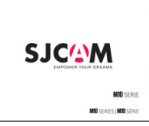

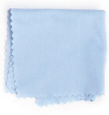

# Includes

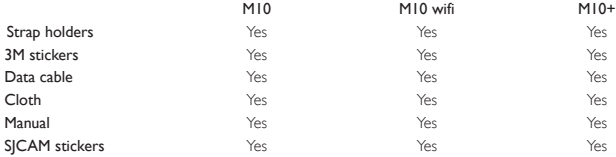

#### User instructions

#### 1. Inserting microSD card

Please choose branded Micro SD card and format it on the computer before use. No-branded cards are not guaranteed to work properly.

#### 2. Installing and removing batteries

A Press on battery cover tab to open it.

B Install battery into camera as indicated by +/- symbols and direction of arrows marked on battery until it's in place.

C Battery charge indicator: please refer to pictures.

D Remove Battery: open cover to take battery out.

#### 3. Charging

A Charging can be done by connecting the camera to a computer, or using a power adaptor or a car charger.

B M10 cameras can record video while charging (select Vehicle-mounted Mode in Menu)

C Charging of M10 cameras can be done even when it's powered off.

#### 4. Switching camera on and off

A Press and hold power switch for 3 to 5 seconds to turn it on / off. B Switch it on and off by turning display screen on and off.

### 5. Car camera mode

A Go to the menu and select car mode to record.

B Camera will switch on automatically when the car starts, in case it is connected to the car charger.

#### 6. Video recording mode

Switch to recording mode and an **inclusion** icon will appear on the upper left corner of the screen. Press OK to start recording and the icon in the upper left corner will start to blink. Press "OK" again if you want to stop and the icon will disappear.

#### 7. Photo shooting mode

Switch the camera on and press "Mode" to select "Photo shooting Mode". An **icol** icon will appear on the upper left corner of the screen and the camera indicating that photo shooting mode is set. Press "OK" to take photos.

#### 8. File storage and and media reproduction

A Use a USB cable or card reader to transfer the files from the camera to the computer. B Switch the camera on and press mode to select Play Mode to reproduce the files. *It is not possible to transfer files from PC to camera or memory card.*

# 9. WIFI conection: M10 wifi and M10+

This product can be connected to a mobile phone (Android or iOS system) via WIFI. Follow the steps below:

1. Install the APP SJCAM Zone software on your mobile phone or tablet. Use Google Play for android devices or App store for Apple devices.

2. After powering on, press WIFI key on the camera, and the WIFI icon will be displayed on the screen.

3. Enable WIFI on your mobile device, search WIFI M10WIFI/M10+WIFI and connect it. The initial password is 12345678.

4. When WIFI connected, WIFI Connection Ready displays on the screen.

5. Videos and images will be directly display in the smartphone/tablet.

Password change: switch on and enter WIFI setting menu. You can then set the password of your choice. *Specifications could be subject to modification due to upgrading or updating. Please regard the actual product as the standard form.* 

# MANUAL DE USUÁRIO

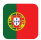

 As cameras da serie M10 foram desenhadas tendo em conta as necessidades e tendências do mercado. Estão presentes uma variedade de funções incluindo a gravação de vídeo digital HD e a realização de fotos. A bateria destacável, caixa protectora resistente à água e todos os restantes acessórios incluídos fazem do modelo M10 as cameras perfeitas para a pratica de desportos ao ar livre, conduzir um motociclo ou usar como camera no carro, permitindo a gravação a qualquer momento e em qualquer lugar.

Ler atentamente as instrucções antes de utilizar a camera.

# Advertências

1. Produto de alta precisão, não deixar cair ou promover o choque do dispositivo.

2. Não expor o dispositivo a objectos magnéticos como ímanes ou motores eléctricos. Evitar fortes ondas de rádio. Fortes campos magnéticos podem causar dano no dispositivo ou danificar imagens e/ou som.

3. Não submeter o produto à exposição de temperaturas elevadas nem à luz solar directa.

4. Utilizar cartões microSD de fontes conhecidas no mercado. Não se pode garantir o funcionamento correcto de cartões de fontes desconhecidas.

5. Não expor o cartão microSD a fontes ou objectos magnéticos para evitar a perda de dados. 6. No caso de sobreaquecimento, fumo, ou odor desagradável durante o carregamento, desligue o dispositivo da corrente imediatamente para evitar risco de incêndio.

7. Durante o carregamento manter o dispositivo longe.

8. Manter o dispositivo em lugar fresco, seco e em ambiente sem pó.

# Especificações

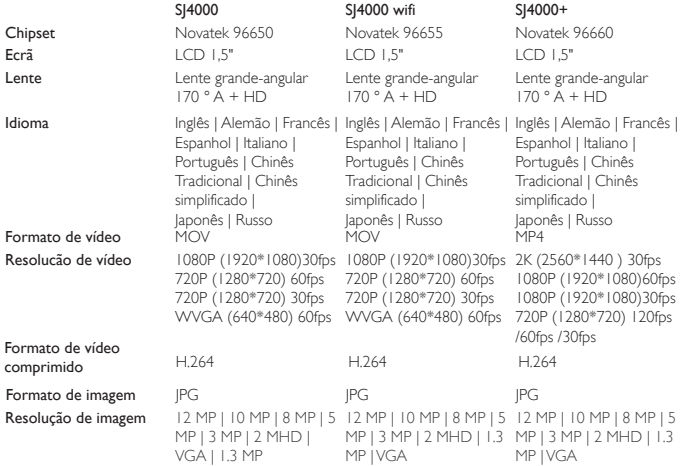

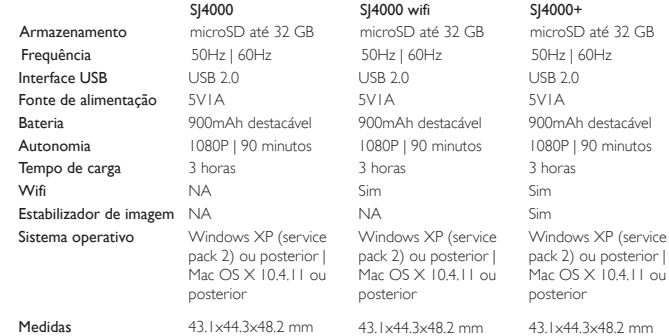

#### Foto do produto

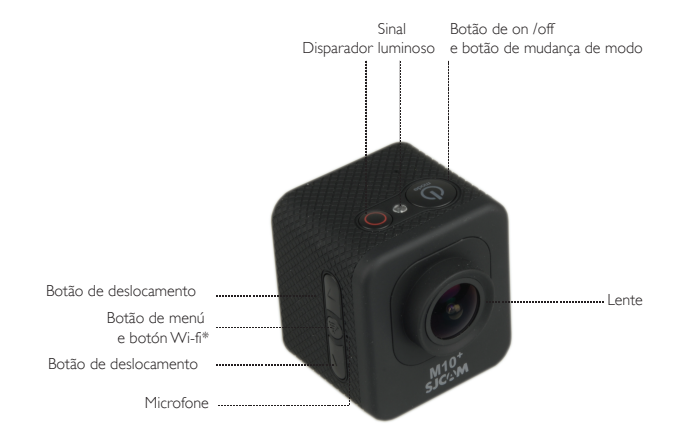

\*Botão Wi-fi somente em modelos M10wifi y M10+

Foto do produto

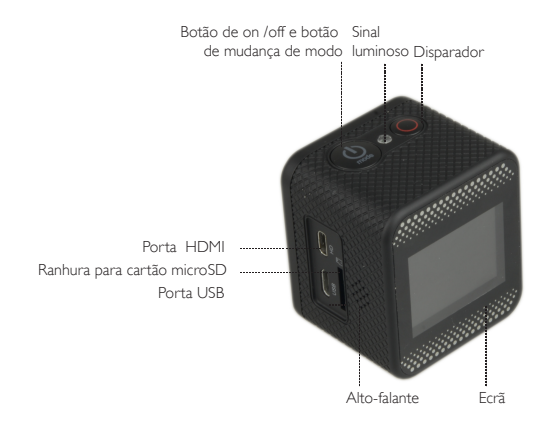

Caixa protectora à prova de água

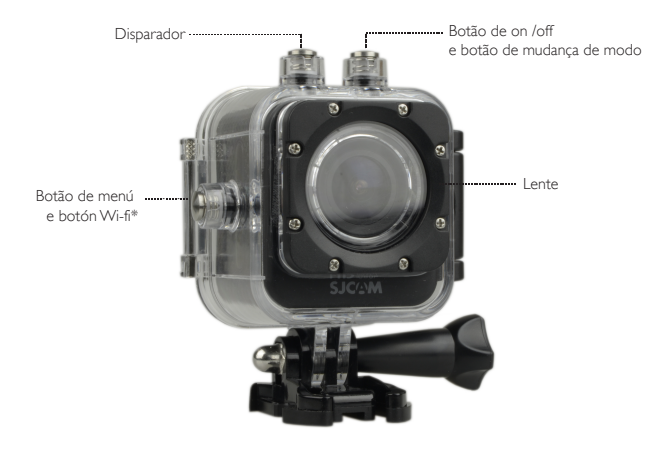

\*Botão Wi-fi somente em modelos M10wifi y M10+

#### Acessórios

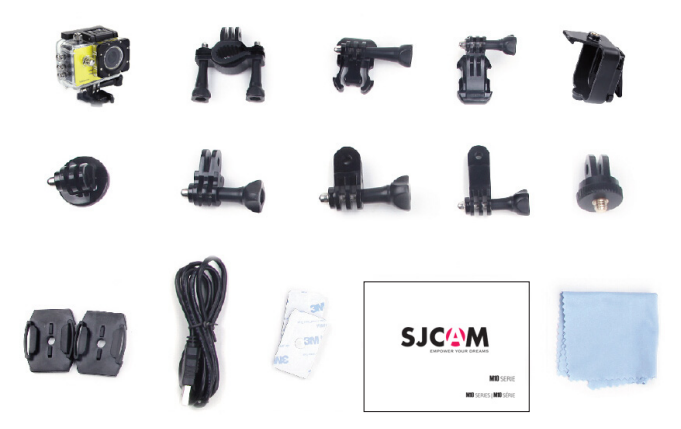

# Inclui

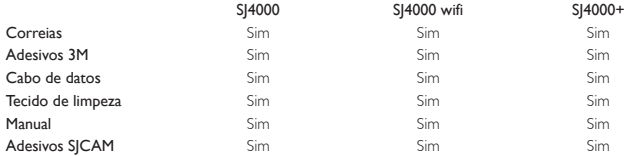

#### Instruções de uso

#### 1.Inserir cartão microSD

Usar um cartão Micro SD de marcas reconhecidas no mercado. Não se pode garantir o funcionamento correcto em todos os cartões.

Formatar o cartão no computador antes de usar.

#### 2.Instalação da bateria

A Pressione o botão de abertura para abrir a tampa da bateria.

B Introduza a bateria correctamente seguindo as indicações dos símbolos +/- e a direcção das setas até a bateria ficar posicionada no lugar.

C Indicador de bateria: Visualizar o diagrama

D Remover a bateria: Abrir a tampa e retirar a bateria.

#### 3.Carregamento

A Pode carregar a camera conectando-a ao computador, directamente à corrente usando o cabo adaptador ou usando o carregador de carro.

B As cameras M10 suportam a gravação de vídeo enquanto o dispositivo está a carregar. ( Mudar para Modo Veiculo no Menu).

C O carregamento pode ser efectuado com a camera desligada.

#### 4.Ligar e desligar a camera

A Pressionar e e manter o botão de ligar durante 3 a 5 segundos para Ligar/Desligar B Ligar e desligar, ligando e desligando o ecrã.

### 5.Camera de carro.

A No menu selecione modo carro para gravar.

B A camera liga-se automaticamente assim que o carro arranque sempre que estiver connectada ao carregador do carro.

# 6.Modo gravacão de video

Mudar para Modo Gravação até que apareça o seguinte ícone na parte superior esquerda do ecrã. Pressione OK para começar a gravação e o ícone na parte superior esquerda irá começar a piscar. Pressione novamente OK para parar a gravação e o ícone desaparece.

# 7. Modo Foto

Mudar para Modo Foto até que apareça o seguinte ícone **[10]** na parte superior do ecrã. Pressione OK para tirar fotos.

# 8. Reprodução e armazenamento

A Usar um cabo USB ou um leitor de cartões Micro SD para transferir ficheiros da camera para o computador.

B Com a camera ligada pressione modo e selecione Reprodução para reproduzir os ficheiros. *Não é possível transferir ficheiros do computador para a camera nem cartão de memória.*

# 9. WIFI conecção: M10Wi-Fi e M10 Plus

Este produto pode conectar-se a smartphones (Android e iOS) via WIFI. Siga os seguintes passos. 1. Instalar a aplicação SJCAM Zone no dispositivo através do Google Play para Android ou na App Store para iOS.

2. Após ligar a camera pressione o botão WIFI de seguida o ícone WIFI aparecerá no ecrã.

3. Activar a conecção WIFI no dispositivo, procure a rede M10WIFI/M10+WIFI e conecte-se à rede. A palavra passe inicial é 12345678.

4. Uma vez estabelecida a conexão, irá aparecer no ecrã a informação que se encontra conectado à rede WIFI.

5. A visualização de imagens e vídeos aparece directamente no smartphone/computador.

Para mudar a palavra passe ligue o dispositivo e entre no menu de opcões WIFI, pode mudar a palavra passe para sua conveniência. *As especificações podem estar sujeitas a modificações devido à melhora ou actualizações.*

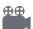

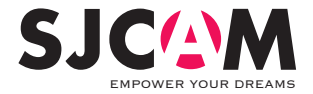

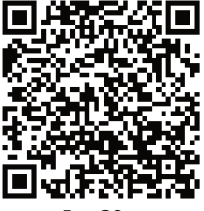

For iOS For Android

Escanea y descarga la APP

Scan and download the APP | Scans e transfira a APP

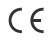